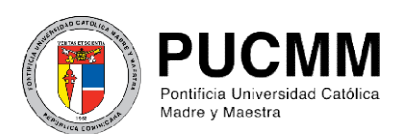

Centro de Información Universitaria (CIU) Dirección de Comunicaciones Corporativas

## Pasos para agregar firma permanente al correo institucional

1. Edite la firma de correo, *en el formato indicado debajo*, con sus datos institucionales, según corresponda en cada campus. **eggar firma permanente al correo institucionale**<br>oreo, <u>en el formato indicado debaio</u>, con sus datos institucionales,<br>en cada campus.<br>lago<br>lago<br>deciones Públicas<br>of 300 y 4591<br>deciones Públicas<br>(a) con 1962<br>(a) 200 - 196

## Opción 1: Campus Santiago

Juana Polanco **Directora** Departamento de Relaciones Públicas Relaciones Campus Santiago Tel.: (809) 580-1962, ext. 4590 y 459 4591 Línea de atención: 1 (809) 200 -1962 1962Flota: (809) 747-3925 Fax: (809) 581-8376 jpolanco@pucmm.edu.do

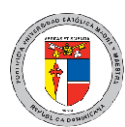

Pontificia Universidad Católica Madre y Maestra Autopista Duarte, Km 1 1/2, Santiago de los Caballeros, República Dominicana / Apartado Postal 822 www.pucmm.edu.do

## Opción 2: Campus de Santo Domingo

## Carmen Fernández

Directora Departamento de servicio al usuario Campus de Santo Domingo Tel.: (809) 535-0111, ext. 2223 Línea de atención: 1 (809) 200 -1962 Flota: (809) 747-3912 Fax: (809) 574-8376 Línea de atención: 1 (809) 200 -1962<br>Flota: (809) 747-3912<br>Fax: (809) 574-8376<br>carmenfernandez@pucmm.edu.do

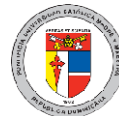

Pontificia Universidad Católica Madre y Maestra Av. Abraham Lincoln esquina Rómulo Betancourt Av. Betancourt, Santo Domingo D.N. República Dominicana / Apartado Postal 2748 www.pucmm.edu.do

2. Ingrese a su correo electrónico en outlook y habilite un nuevo mensaje de correo.

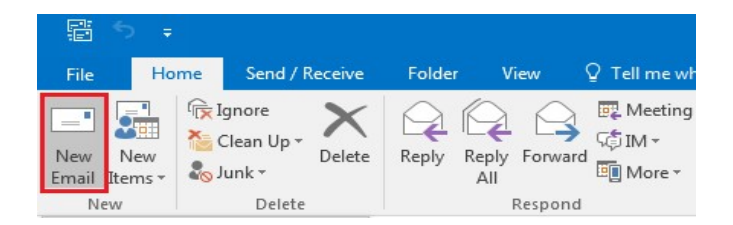

3. En la pestaña "Message", seleccione la opción "Signature"y luego "Signatures".

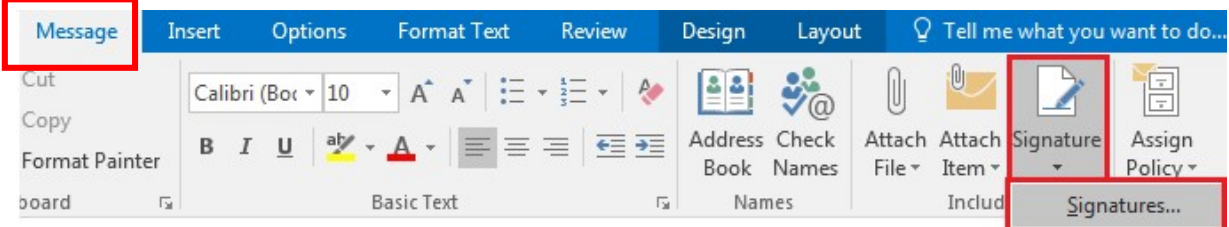

4. En la ventana habilitada seleccionela opción "New".

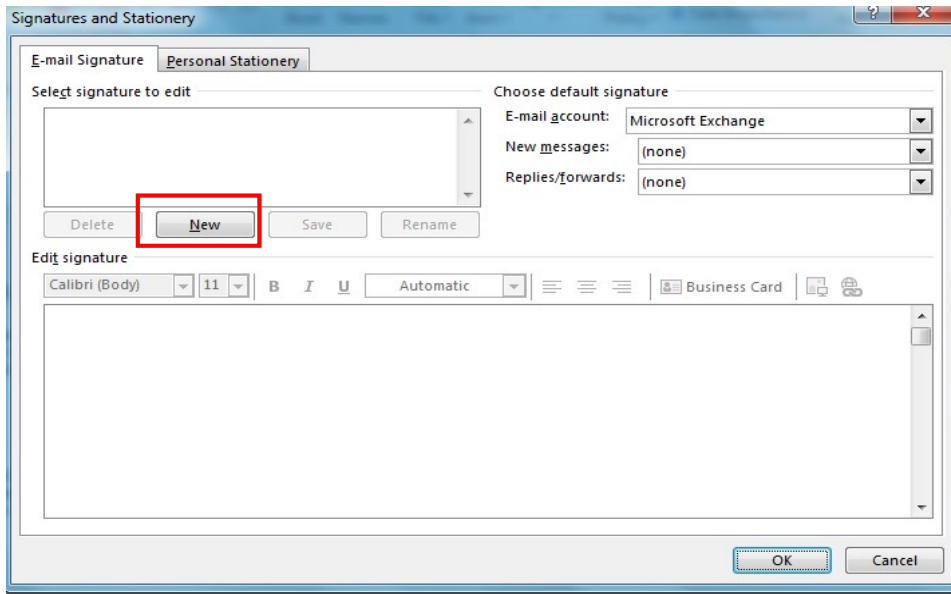

5. Coloque su nombre en el cuadro de diálogoy luego haga clic en OK.

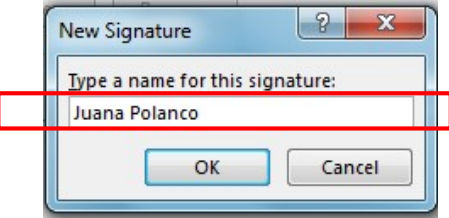

6. Copie la firma completa que modificó en el paso 1 y en la opción "Edit signature" pegue esta firma (incluyendo todas las informaciones y el logo de la Universidad).

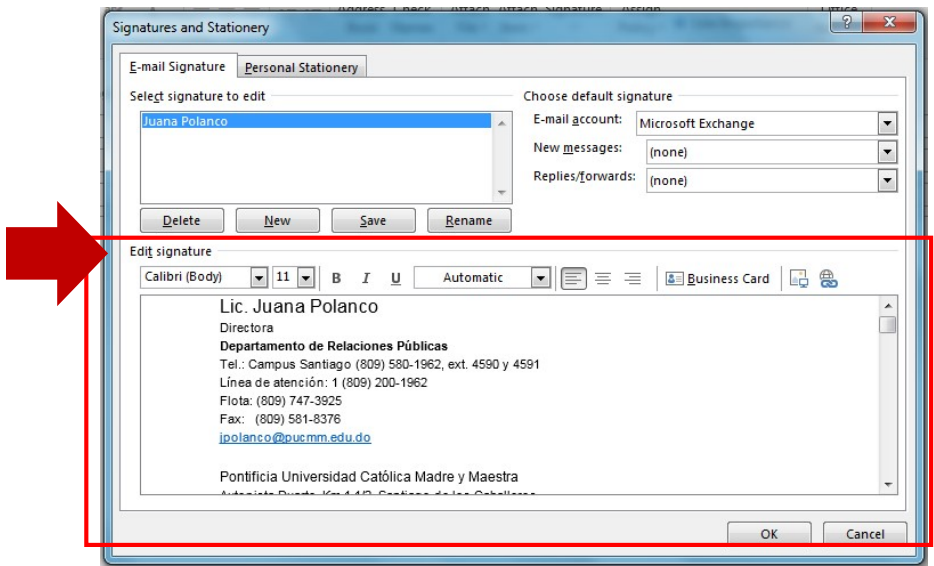